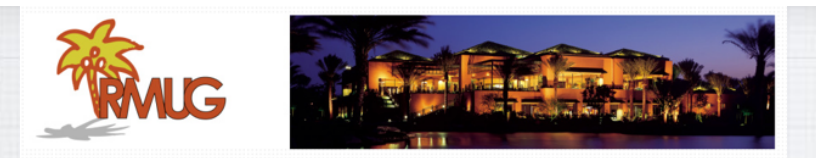

# **Welcome to RMUG**

Indian **R**idge **M**ac **U**sers **G**roup

**Please sign in on the sheet being passed around and add your email address only if:** 

- **• this is your first RMUG session,**
- **• your email has changed or**
- **• if you haven't been getting our email blasts.**

**And please silence your cell phone!!** 1

**The first rule of finding answers? No, it is not emailing me!**

**Just type the question into Google!**

**It's basically what they do when you visit the Genius Bar at the Apple Store.**

**So let's get started …….**

3

**This first presentation of the new season will once again be all about Q&A.** 

**All the stuff that you have asked me that stumped you over the summer.** 

**So sit back and enjoy, no need to take notes - as copies of this presentation will be available on our website at: www.rmug.weebly.com**

**And we'll have plenty of time for more questions at the end of the slideshow.** <sup>2</sup>

#### Google siri problem

**Google is great, but it's better to get very specific.**

**Typing '**Siri Problem**' will result in too long a list of potential solutions.**

Videos Images Shopping More News: About 17,600,000 results (0.62 seconds) Fix Siri by Rebooting the iPhone, iPad, iPod touch. Forcibly restarting the iPhone or iPad is often enough to fix an inexplicable Siri problem. You can also issue a soft restart by turning the iOS device off and back on again. Mar 2, 2017 Siri Not Working on iPhone or iPad? How to Fix Siri & Trou osxdaily.com/2017/03/02/siri-not-working-iphone-ipad-fix/ @ About thi People also ask Why will my Siri not work? How do I fix my Siri? What do you do when Siri doesn t work?

How do I make Siri talk on my iPhone 6?

## **Use more words, not less, for the best, targeted results in Google.**

Google How to get Siri to pronounce your name?

Google lists the Most Popular Search Result at the top:

Popular Alternatives:

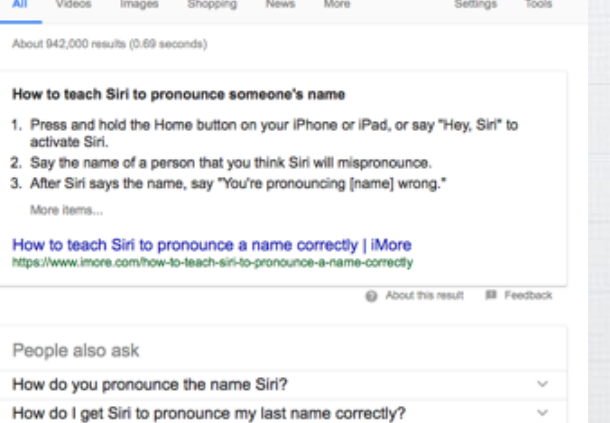

Q

How can I get Siri to spell my name correctly?

How do you get Siri to call you by your name?

**How do you Share WiFi Passwords on a iPhone/iPad?**

**Password Sharing is a handy new iOS feature. If you are at a friend's home or together in a restaurant where they have already logged into the WiFi, you don't need to reenter a password yourself.**

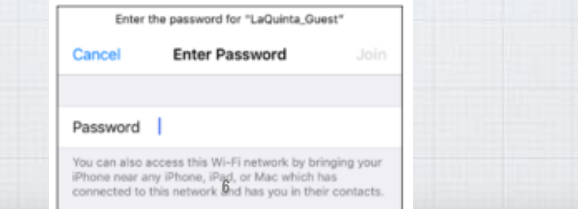

Wi-Fi Password Do you want to share the Wi-Fi password for "LaQuinta Guest" with Ashley Taylor? Share Password

Wi-Fi Password

Share Wi-Fi password for

"LaQuinta\_Guest" with Ashley Taylor?

**As long as you are in their Contacts list and have WiFi and Bluetooth enabled, their iPhone will display this message.** 

#### When they click '**Share**  Password", you are

Decline

Share

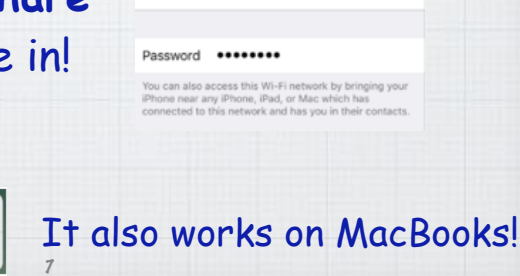

Joining "LaQuinta\_Guest" **Enter Password** 

# **Keyboard Shortcuts**

**How do I create a shortcut to type out my email or street address on a Mac? We know it's somewhere in System Preferences but rather than dig, just use**  Spotlight  $\frac{1}{\sqrt{2}}$  is to jump to it.

Upper right side of Menu Bar at top of Mac screen

#### $Q$  keyboard

TOP HITS **D** Keyboard

d Mission Control **SYSTEM PREFERENCES** 

The top hit is it, just click to go to Keyboard in System Preferences. 8

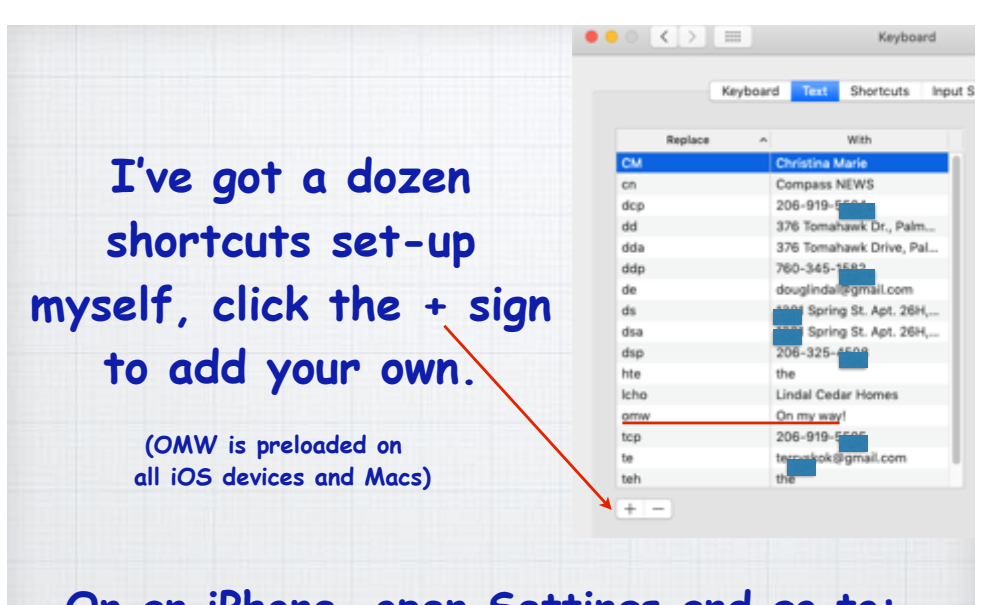

**On an iPhone, open Settings and go to:**  General/Keyboard/Text Replacements

9

11

## **How do I pair a Bluetooth Device with my Mac and iPhone?**

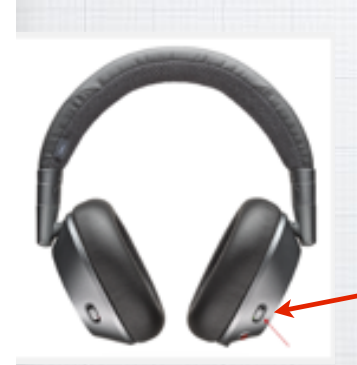

Bose Headsets have a BlueTooth icon: **\*** 

**Very easy on both. First turn on your new Bluetooth Headset or other device and put it in Discovery Mode (read the device's manual!)**

On iPhone/iPad, go to: Settings/Bluetooth and wait for your new device to appear at the bottom of the screen:

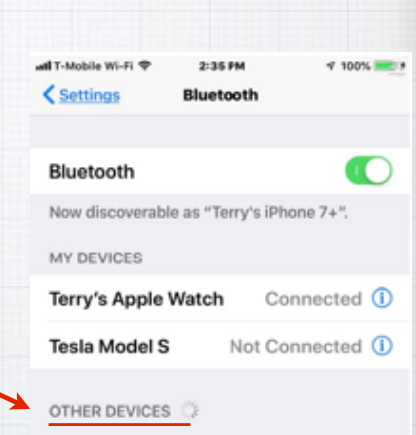

 $\bullet \bullet \circ \left( \bullet \right)$ Bluetooth Q Search ö. Devices Magic Keyboard Magic Mouse 2 Ō Magic Trackpad 2 Bluetooth: On douglindal's mouse Turn Bluetpoth Off Not Connected Now discoverable as 78-bd-bc-6b-89-21 Connect "Douglas's Mac mini" Show Bluetooth in menu bar Advanced... (?)

10

On a Mac, go to: System Preferences/ Bluetooth and wait for your new device to appear at the bottom of the screen

12

## **How do I send 'Tapback Emojis'?**

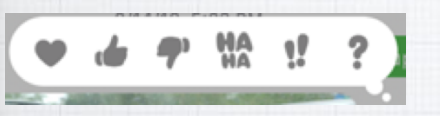

#### • **Heart**: Like or love • **Thumbs up**: Happy, approve, or agree • **Thumbs down**: Sad, disapprove, disagree • **Ha ha**: Laugh, either happily or sarcastically. • **!!**: Exclaim emphatically.

• **?**: Question.

**You have seen them in texts, how do you send them?! On your iPhone, press and hold the photo or message and you will get these six choices. On a Mac, 'right click' (or 'Control Click') to see the option for these Tapback Emojis.** 13

15

## **Getting started with Apple Maps**

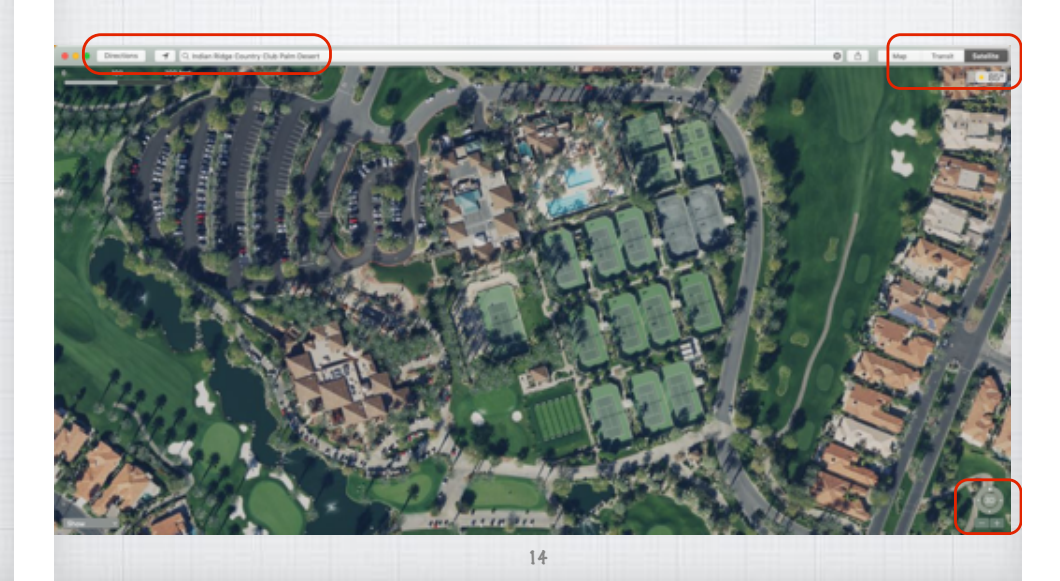

Click on Directions, enter destination and get travel times and distance - Plus alternate routes. ie: Los Angeles - Denver

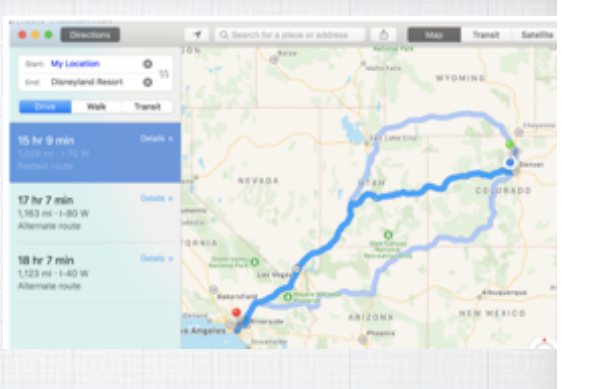

Click on Traffic to see 'red lines' for slow traffic areas.

(I had to use a LA map as we don't have bad traffic here!)

# **Can I download a Mac App I purchased years ago in App Store?**

16

If you bought from Apple, you own the App forever! Just click on your name in lower right corner and your old Apps will appear with a 'cloud' symbol:

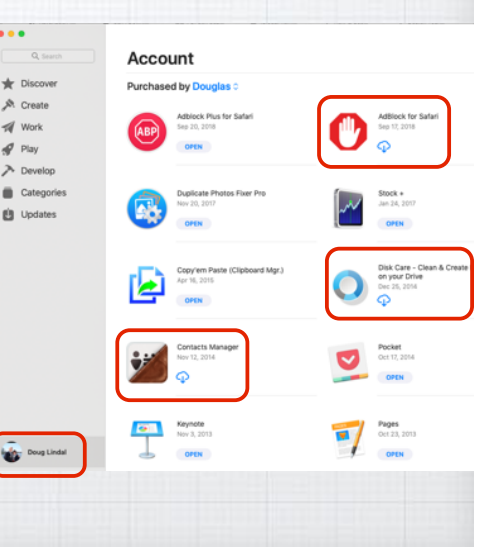

**Can I share Notes? The Notes App is very powerful and allows you to collaborate with others on Shopping Lists or Task Lists.**

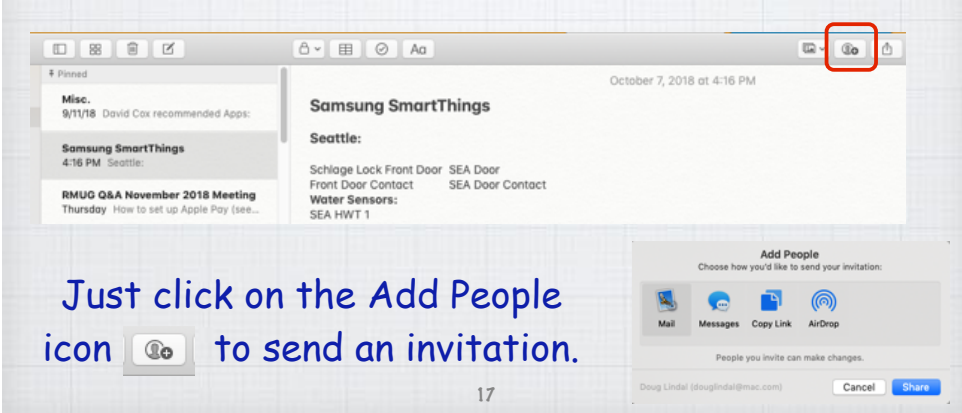

**3) For an app whose icon you have parked in the Dock, you can right-click on the icon and hit the Option key. The Quit menu item turns into Force Quit.**

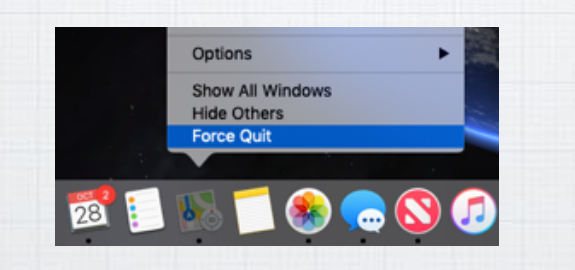

Frozen App?! Hold the Option Key and right-click to Force Close the unresponsive program. 19

**Force Quit a program on a Mac? Do you have old programs that freeze up? Apple's Operating System is robust and can fix the problem quickly. Either:** 

1) Hold the Option and Command Keys & click on ESC

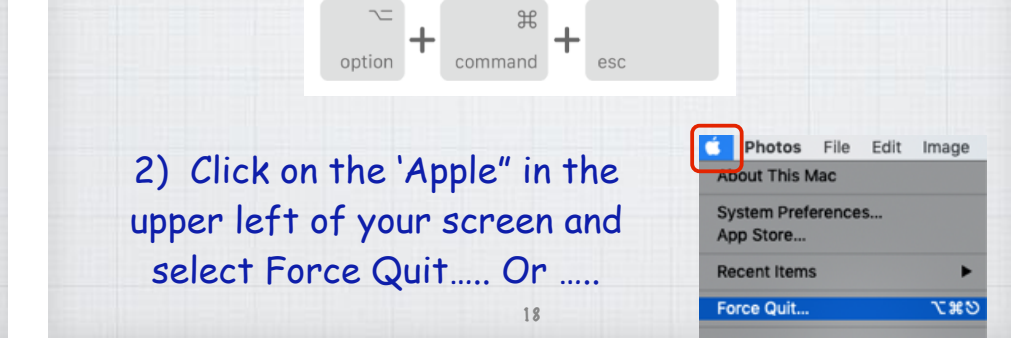

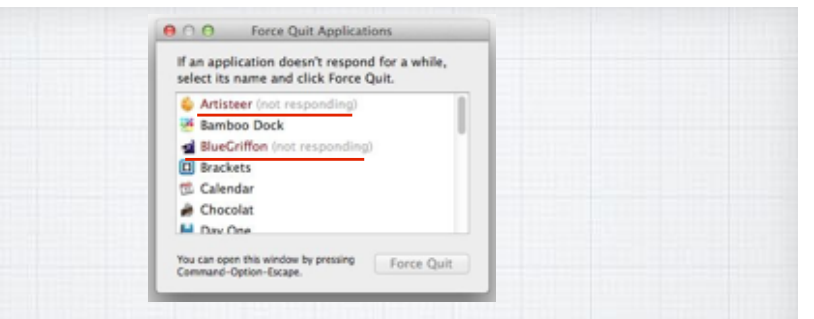

**The first two options bring up a list of all open programs on your Mac and the frozen programs will be identifiable with a "not responding" notice. Click to close them and consider getting newer 64-bit programs to replace them as the old 32-bit ones**  likely will continue to freeze up on you!

## **The simplest way to speed up your Mac usage is to utilize Spotlight.**

**Hit Command+Space or tap the magnifying glass icon.**

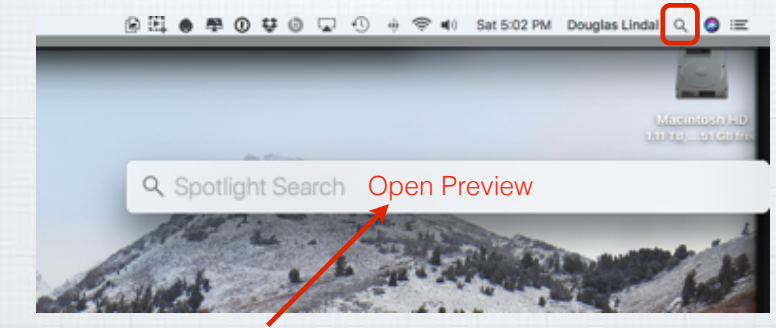

**Then type in any query to make computer-wide searches, open Apps or**  search the Internet.

**Siri is great on my iPhone, how do I get it to work on my Mac? Why type? Use Siri voice commands instead. To set it up, go to Systems Preferences:**

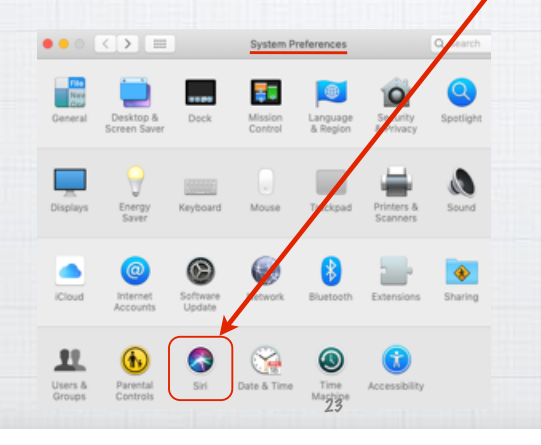

### **Master Shortcuts and Gestures**

**When using a trackpad on a Mac, you can get directly to the Desktop by spreading four fingers outward. When it comes to keyboard shortcuts, I recommend** Command-Space **to get to Spotlight,** Command-Space <HOLD> **for Siri, and** Command-Tab **to fly through your active applications. You'll find lots more at:**

> *www.computerworld.com/article/3023544/apple-mac/ 24-keyboard-shortcuts-mac-users-need-to-know.html* <sup>22</sup>

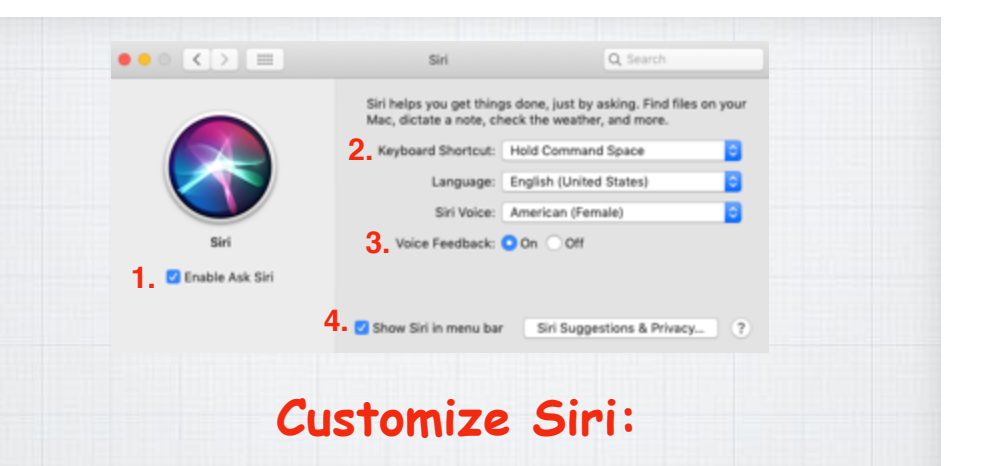

- **1. Enable Siri**
- **2. Set a Keyboard Shortcut**

24

- **3. Allow Voice Feedback**
- **4. Show Siri in Menu Bar**

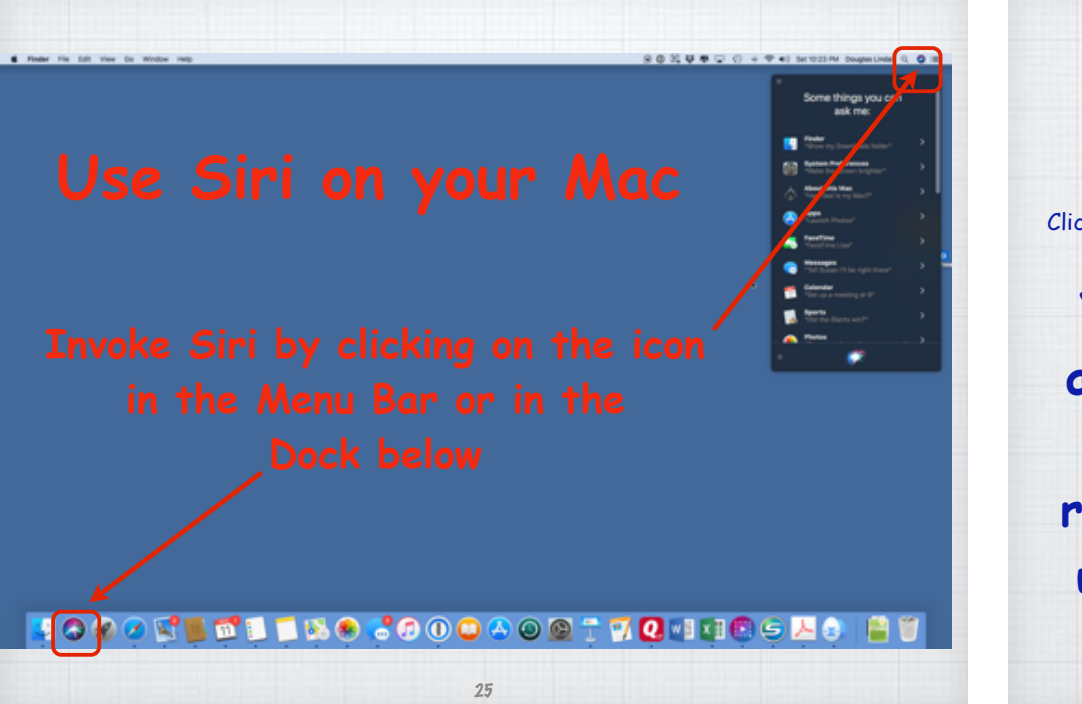

## **So what can you ask Siri?!**

 $\Rightarrow$  Fri 8:47 AM Douglas Lindal Q  $\circ$   $\equiv$ 

Click the Siri icon in top right corner of your toolbar.

**You can ask Siri just about anything! And if you hesitate in responding, she offers up this helpful list to get you started.** 

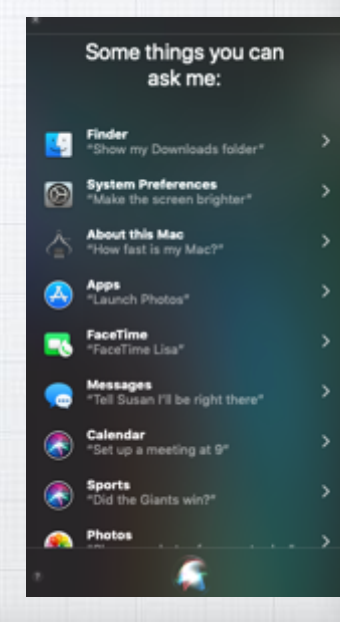

#### **My new favorite is asking Siri to spell.**

27

**I'm a lousy speller who loves to use big words! My attempt at spelling the Northwest's favorite flowering bush was "**rhodadenum**".** 

**So I asked Siri**

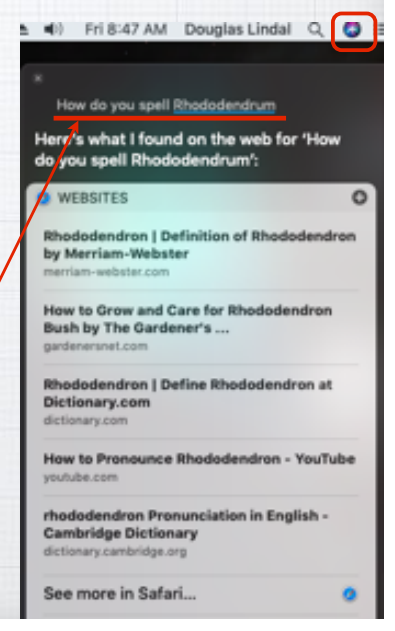

### **Siri Reminders**

26

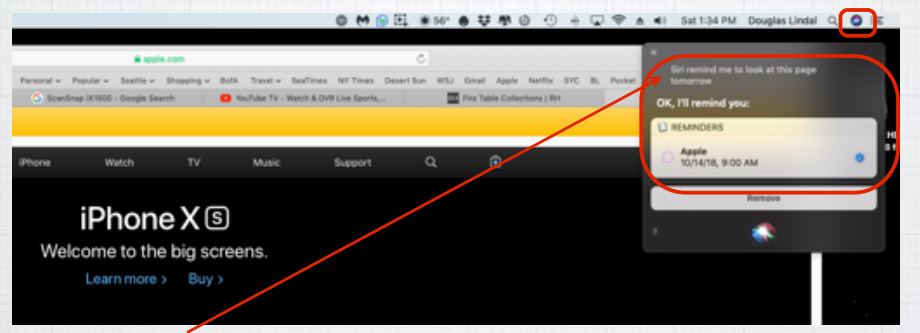

Siri - remind me to look at this page tomorrow

**Looking at new iPhones and ran out of time? Ask Siri to remind you tomorrow at 9:00AM and she will do so and even**  provide a link bac<u>k</u> to the webpage!

#### **How do you change Siri's Voice?**

**By default Siri's voice is that of a female actress, assembled from her intonations, phonemes and other elements compiled via artificial intelligence. But Apple also offers you many other choices, male and female.**

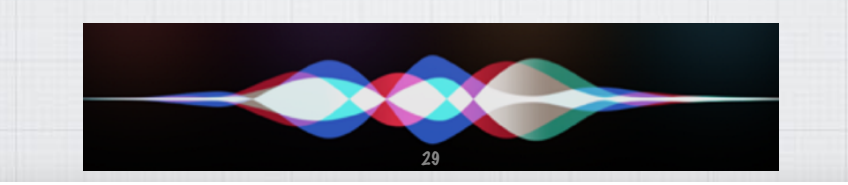

31

Siri helj<br>Mac, di

Keyb

**You have a choice of five regional variations of English - in both male and female voices.** 

**On your Mac, it's in**  System Preferences/ Siri **with dropdown menus for your options.**

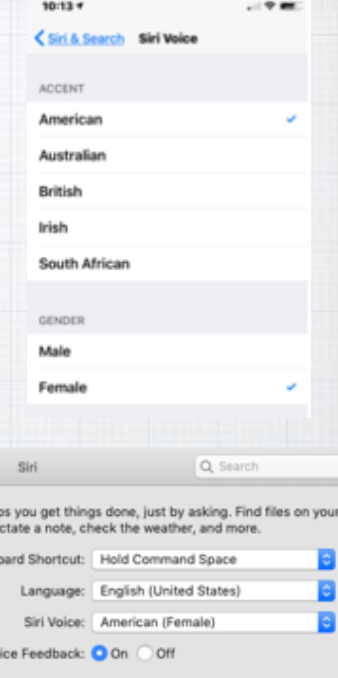

**I alternate between British & Australian female for my Siri. Makes the weather forecast just a bit more sophisticated!**

To start out, just jump into the Settings app on your iPhone and drag down to reveal the search box. Then simply type in: "Siri voice":

C. Siri voice O Cancel Siri Voice qwertyuiop  $a$  sd f g h j k l z x c v b n m <

### **Your iPhone Battery Health?**

30

**How to check? Settings Open Settings and swipe to**  the top to search for 'battery' Q Battery **@** Cancel **Two choices come up,**  Battery **chose the top one:** Low Power Mode 32

**Use Low Power Mode when you need to squeeze a little more time out of your battery.**

**Check your activity in last 24 hours or last ten days,** 

**with graphs showing when you are most using the phone.** 

**And how long you are looking at the screen - which can be quite a shocking number!** 

**The final section to check is back up near the top, Battery Health. If you have an older iPhone (7 or earlier) and/or your Maximum Capacity is down in the 80% range, you are a candidate for a Replacement Battery from Apple - but hurry - their \$29 special plan goes away the end of the year!**

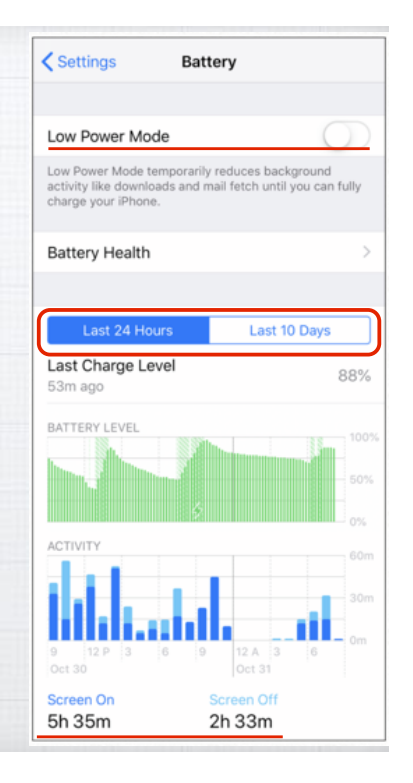

**Battery Health** 

91%

Phone batteries, like all rechargeable batteries, are consumable components that become less effective as

This is a measure of battery capacity relative to when it was new. Lower capacity may result in fewer hours of

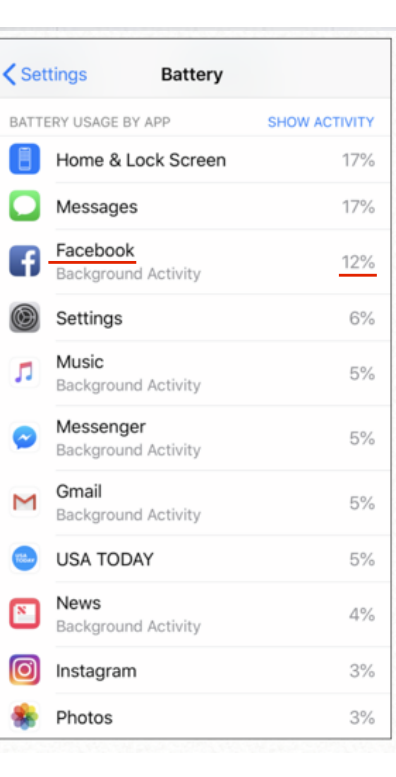

**To me the most interesting is the last section - What Apps are using up all my battery life?** 

**Facebook is a real culprit As it operates in the background all the time. Turn it off & check it less.** 

**Games like Angry Birds or Candy Crush Saga are also big users of the battery. (not on my phone!)** 34

#### **What are Hot Corners on a Mac?**

**Quick mouse or trackpad strokes to the four corners of your screen opens up some options.**

**Open System Pref Mission Control and click** Hot Corners**. Choose among ten actions including putting display to**  sleep & showing th **Dashboard or Desktop.**

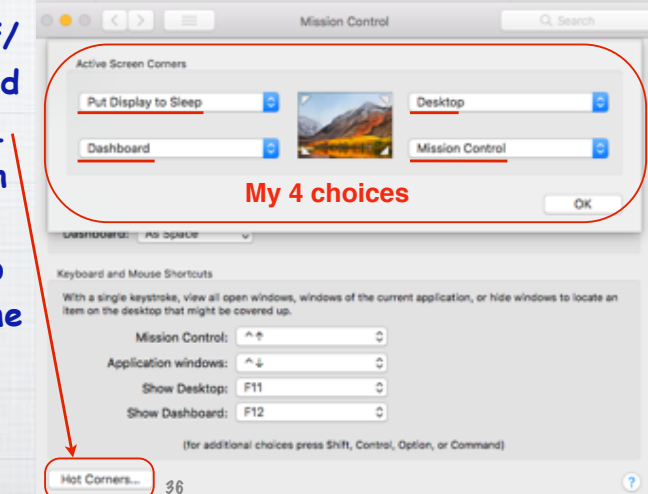

35

 $\epsilon$  Battery

they age. Learn more...

Maximum Capacity

usage between charges.

performance

Peak Performance Capability

Your battery is currently supporting normal peak

### **Using Multiple Spaces (Desktops)**

**When your desktop becomes cluttered, open Exposé (F3) and drag your current active app up to top into a new 'space'.** 

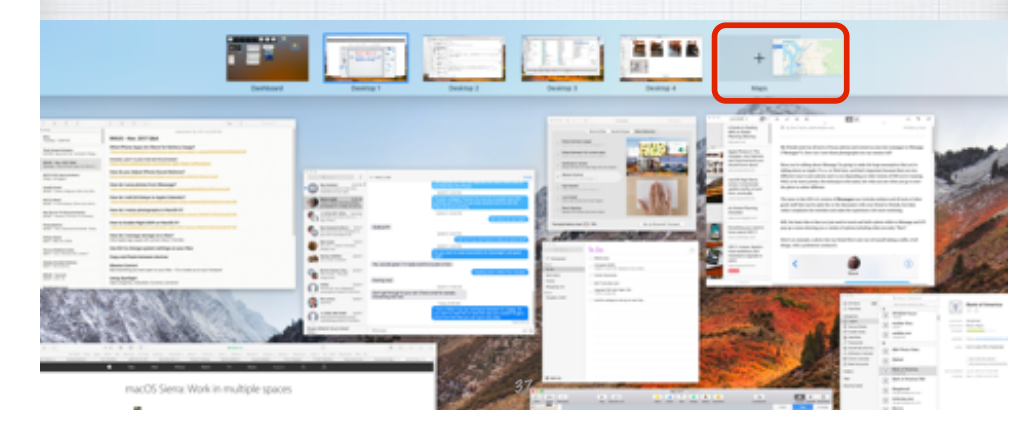

#### Desktop 1 Desktop<sub>2</sub> Desktop 4 Desktop 3 **Keynote Mail Finder Photos Maps Here I have five 'Spaces' open. Now I just swipe left or right with three**  fingers on my trackpad (or Control  $\leftarrow$   $\rightarrow$  ) **to move between the spaces - from Keynote to Mail to Finder to Photos to Maps - and back.**

E F TR

38

 $\circ\ 0\ 0\ 0$ 

### **What is Reader Mode in Safari? It removes all the ads and clutter!**

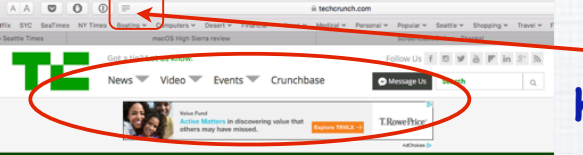

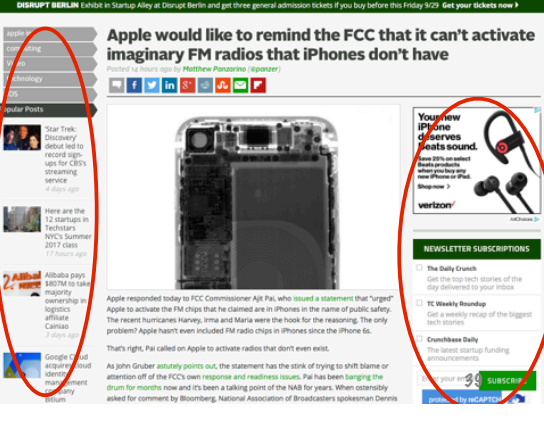

**Tap on the four horizontal lines in the Search Box on a Mac or an iPhone in Safari and something magical happens…** 

**All the ads Suitnes By Computery** Computery Deserty Francisky Mexico Mexico Personal Specifical Computer Section Computer Computer Computer Computer Computer Computer Computer Computer Computer Computer Computer Compute **and clutter disappear and you can focus on the story's text and photos. Plus change the background color and blow up the text.**

Apple would like to remind the FCC that it can't activate imaginary FM radios that iPhones don't have

**Chachemont com** 

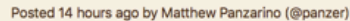

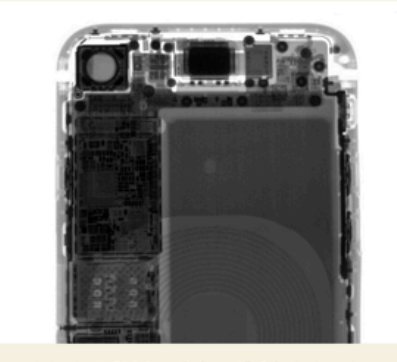

Apple responded today to FCC Commissioner Ajit Pai, who issued a statement that "urged" Apple to activate the FM chips that he claimed are in iPhones in the name of public safety. The recent hurricanes Harvey, Irma and Maria were the hook for the *j*aasoning. The only problem? Apple hasn't even included FM radio<br>chips in iPhones since the iPhone 6s.

### **Try Preview for PDFs & Images.**

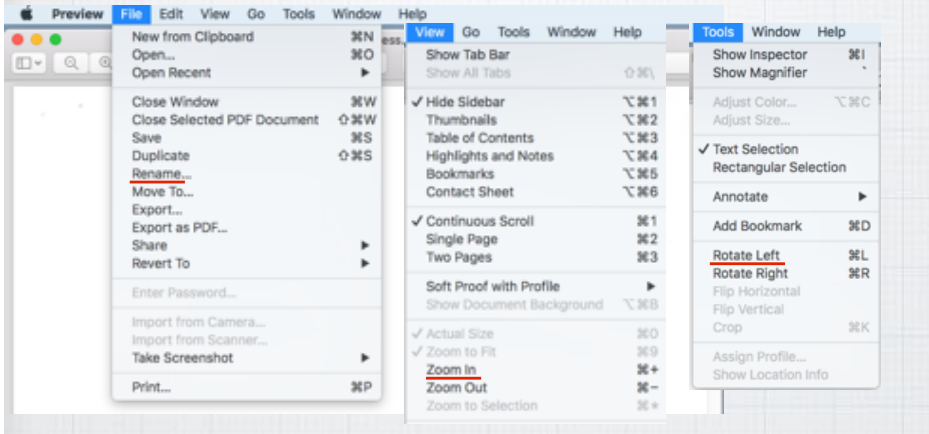

**Much more robust than Adobe Reader, allowing you to convert, resize and rotate your images.** 41

### **Beware of Fake News! If it just doesn't look right, Google it!**

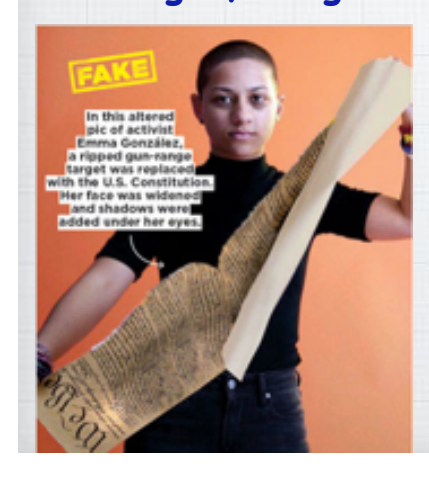

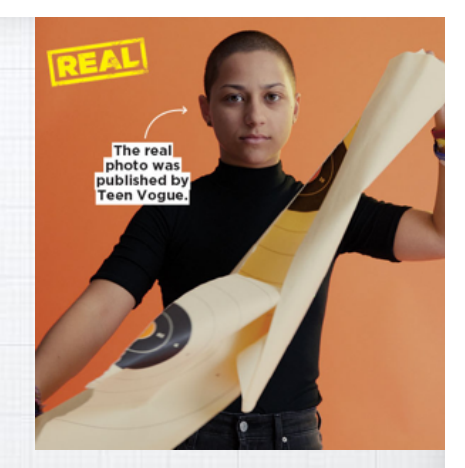

**She was tearing up a gun-range target, not the U.S. Constitution!**

**How to avoid Phishing emails, phony support calls and other scams.**

42

#### **Apple has an excellent Support page on the subject at:**

https://support.apple.com/en-us/HT204759

**Report spam and Phishing emails to Apple by forwarding them to:**  reportphishing@apple.com

44

## **What are Safari Favicons?!** a online.citi.com

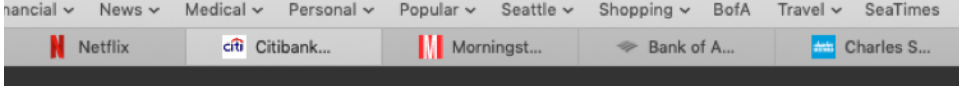

**Favicons are corporate icons that make recognizing the various tabs in Safari easier.**

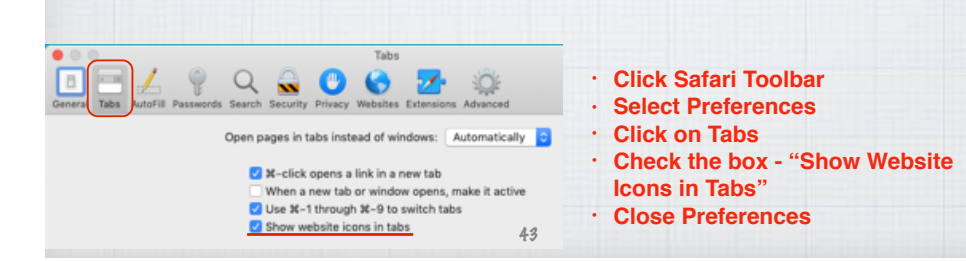

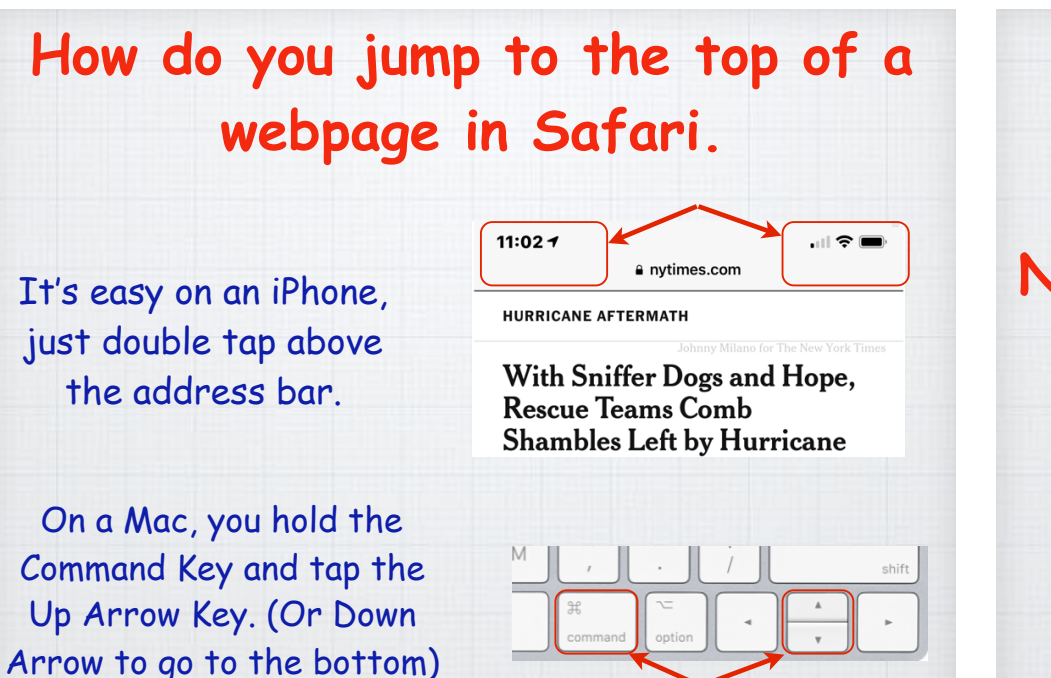

#### **Notifications** Microphone Batteries Plus Bulbs eny **B @** Boll & Branch **T** Location CelebrityWoods Notifications CNN Breaking News Pop-up Window Cord Cutters News Plug-ins Adobe Flash Player Annion 91.0.0.9 Allow websites to ask for permission to send push notifications **Bothered by all the pop-up Notifications in the upper right corner of Safari?! Turn them off at:**

 $\Box = \bot \ \ \heartsuit$ 

Content Blockers

**Reader** 

Auto-Play

Q Page Zoom

Camera

 $Q \bullet Q$ 

@ 9to5Google

@ 9to5mac

@ 9to5Toys A acschat.apple.com

@ Arch2O

**B&H** Photo

÷QE

eny B

Deny **B** 

ny **B** 

hese websites have asked for permission to show alerts in Ne

Safari Preferences/Websites/Notifications <sup>46</sup>

## **Privacy?!**

45

**After reading this summer that Facebook could access your microphone, you indeed have reason to be a little paranoid! Fortunately iOS is easy to lock down. You know the answer lies in Settings, but where? Open Settings and swipe down to open the Search Box and type '**microphone'**.**

> **8** Cancel Q Microphone Microphone 47 Privacy

**It takes you to the**  Privacy/Microphone **page and be prepared to be surprised - there are lots of Apps listening in!**

**Control** 

**Safari** 

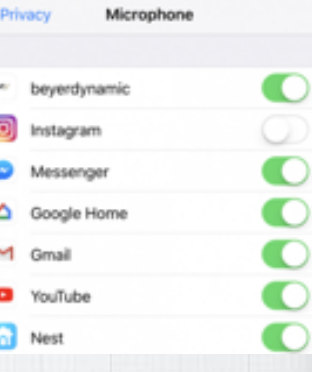

**To revoke permission for Instagram or Gmail to hear your conversations, click the Green (open) slide to White (closed) to turn them off.**  $\bullet$  open <sup>48</sup> **Closed**

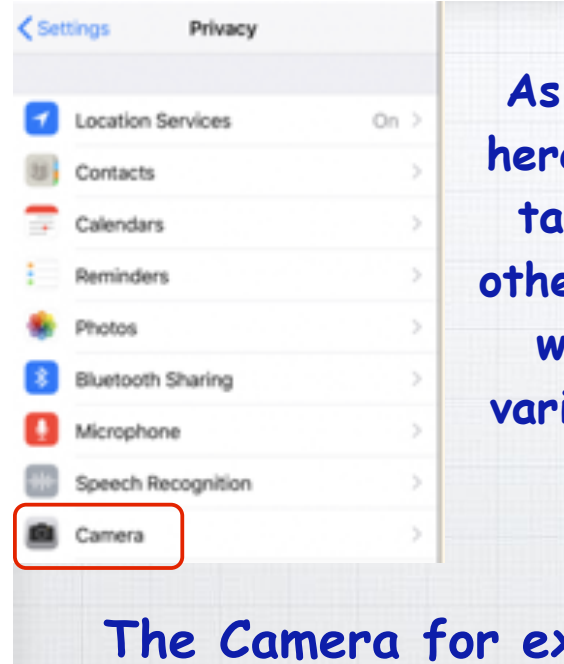

### **As long as we are here on the Privacy tab, click on the other options to see who can access various features of your iPhone.**

## **The Camera for example ……**

#### **What is AmazonSmile?**

49

**When you shop on AmazonSmile, the AmazonSmile Foundation will donate 0.5% of the purchase price of eligible products to the charitable organization of your choice. Sign up at** smile.amazon.com

How much is this? .5% of \$250 Billion could be \$1.25 Billion Dollars in 2018!

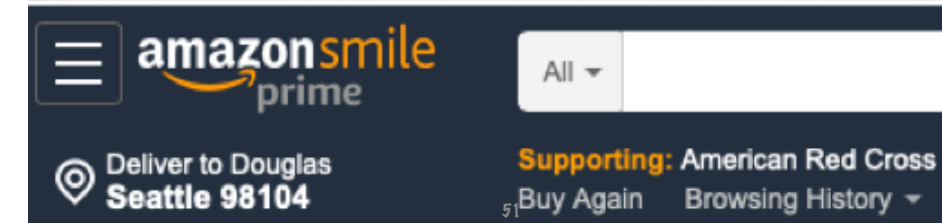

### **Surprise Again!**

**At some point I inadvertently gave all these Apps permission to access my camera. You can bet I have since shut them down.**

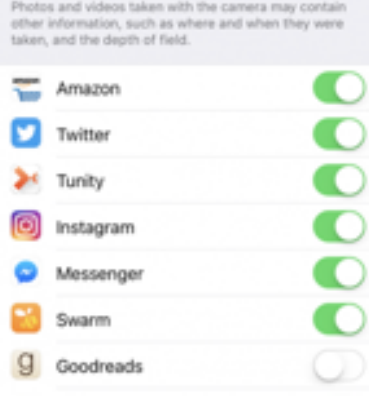

Search

Camera

< Privacy

**Hope that helps you wrest back control of your privacy. It's important. On the Mac fix them in System Preferences.**

50

#### Your Account > Change Your Charity Choose one of our spotlight charities www.f Susan G. Komen Susan G. Komen susan c.<br>Komen. The Humane Society of the<br>United States Save lives by meeting the most critical needs in our communities and investing in breakthrough research to prevent and cure breast cancer. Alzheimer's Association Select Susan G. Komen Heifer International Wa World Wildlife Fund

Or pick your own charitable organization:

Charity name or location

Do

**You can change or rotate your choice of charity at any time on the** amazon.com **website by clicking on:** Your Account **and then:** Change Your Charity

#### **Apple Park Apple's new Headquarters was a must see for me on our drive south this year!** plays the special art

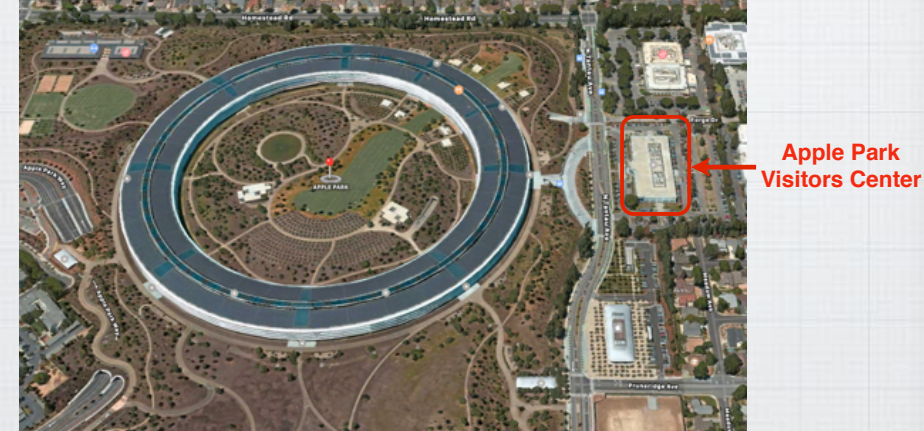

**Three million square feet of futuristic offices** 53

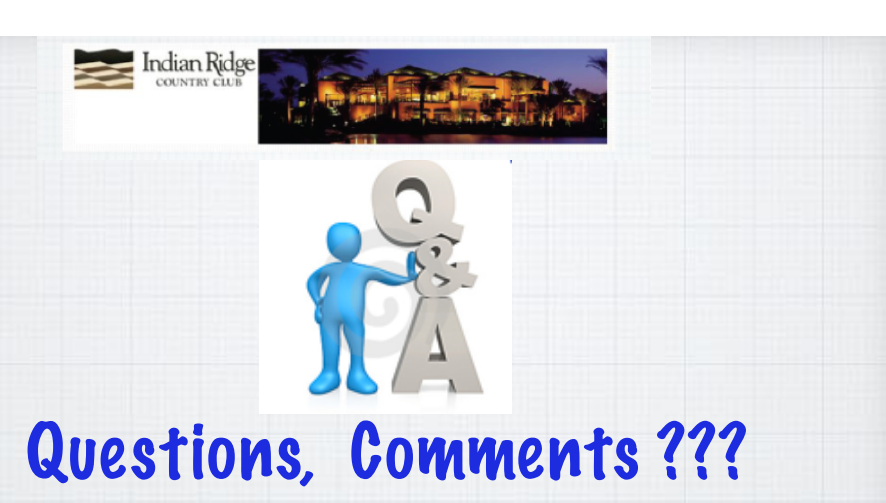

**Visit: rmug.weebly.com to download this slideshow Next meeting - Tues. Dec. 11th 2:00PM Back in the Kramer Room!**

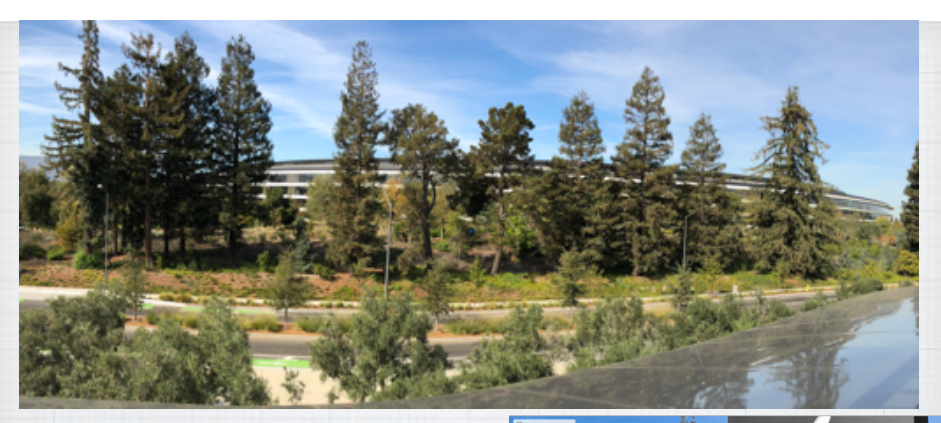

54

#### **I was in my element!**

#### **See a YouTube flyover:**

*www.youtube.com/watchv=dnC\_dxKc6bk*

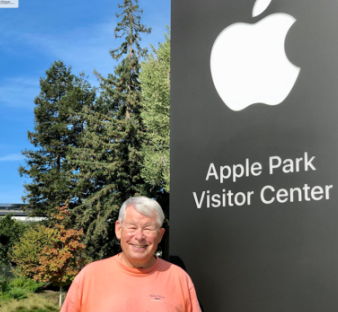